# **Visualization of COVID-19 Data in Yogyakarta City Using Data Studio**

**Willy Pratama Cendana<sup>1</sup>**\* **, Esi Putri Silmina<sup>1</sup>** <sup>1</sup>Program Studi Teknologi Informasi Universitas 'Aisyiyah Yogyakarta

\*Email korespondensi : [willypratama231@gmail.com](mailto:willypratama231@gmail.com) Received Jan 24, 2022; Accepted Feb 24, 2022; Published Mar 08, 2022

**Abstract.** The Corona virus, which has a very fast spread rate, has spread to all provinces in Indonesia, including in the Special Region of Yogyakarta. Information related to the development of COVID-19 data is needed by the government to handle COVID-19 cases. The purpose of this study is to visualize COVID-19 data in the form of Confirmed, Died, and Recovered data in the City of Yogyakarta, which later the results of the visualization can assist the government in making policies related to handling COVID-19 cases in the City of Yogyakarta. The research method used is visualization data processing using Data Studio, the data used is from October 2021 to January 2022. The result of the research is visualization of data in the form of a COVID-19 dashboard in the City of Yogyakarta which displays Confirmed, Died, and Recovered Cases. The visualization results show that in October and November, the graph results are quite high, while the graph in December, the Confirmed and Died graph is almost non-existent or zero, while the Healing graph is quite increasing.

*Keywords*: *COVID-19 data, Google Data Studio, Yogyakarta*

#### **1. Pendahuluan**

Virus Corona sudah mewabah di Indonesia setahun lebih. Indonesia pertama kali mengkonfirmasi kasus *Coronavirus Disease of 2019* (*COVID*-19) pada Senin 2 Maret 2020 [1]. Awal diumumkannya *COVID-19* masuk ke Indonesia dengan cepat menyebar ke berbagai daerah di Indonesia termasuk D.I Yogyakarta. Berdasarkan *website* resmi *COVID*-19 di Indonesia telah tercatat pada tanggal 14 November 2021, jumlah positif terkonfirmasi sebanyak 4.250.855, jumlah sembuh sebesar 4.098.178 dan jumlah meninggal karena *COVID*-19 adalah 143.659 [2]. Virus Corona ini adalah keluarga besar virus penyebab penyakit pada hewan dan manusia [3]. *COVID*-19 disebabkan oleh strain baru dari Virus Corona, *Novel Coronavirus* 2019 (2019-nCoV) secara resmi dinamai sebagai *Severe Acute Respiratory Syndrome-Coronavirus* 2 (SARS-CoV-2) [4]. Kondisi ini menyerang sistem pernapasan seperti hidung, tenggorokan, dan paru-paru [5]. Penularan *COVID*-19 yang sangat cepat berdampak yang sangat luas bagi seluruh masyarakat dari negara di seluruh dunia. Hingga sekarang belum terdapat pengobatan pasti untuk *COVID*-19, berbagai intervensi kesehatan masyarakat (non-farmasi) telah digunakan untuk mengendalikan persebaran *COVID*-19 [6].

Sampai saat ini pemerintah D.I Yogyakarta masih berupaya untuk menekan laju pertumbuhan kasus *COVID*-19. Adanya Pembatasan Sosial Berskala Besar (PSBB) dan Pemberlakuan Pembatasan Kegiatan Masyarakat (PPKM) adalah bentuk usaha dari pemerintah untuk menahan dan memberhentikan laju pertumbuhan *COVID*-19 di Indonesia, terutama di Kota Yogyakarta. Namun, sampai Bulan Agustus 2021

> *Content from this work may be used under the terms of the [Creative Commons Attribution 4.0 license.](https://creativecommons.org/licenses/by/4.0/) Any further distribution of this work must maintain attribution to the author(s) and the title of the work, journal citation and DOI.*  189

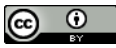

upaya pemerintah D.I Yogyakarta belum terlalu efektif untuk menahan laju persebaran *COVID*-19. Hal ini dibuktikan dengan kasus *COVID*-19 di Kota Jogja yang bertambah tiap harinya pada awal Agustus 2021, kasus terkonfirmasi *COVID*-19 di Kota Pelajar menembus 18.495 orang [7]. Dari penelitian yang dilakukan, peneliti memanfaatkan data yang disediakan oleh Dinas Kesehatan D.I Yogyakarta untuk diolah menjadi sebuah informasi. Informasi tersebut didapatkan dari hasil visualisasi data yang dilakukan dengan menggunakan *Data Studio.*

*Google Data Studio* merupakan aplikasi visualisasi data yang mudah digunakan dengan cara yang menarik serta jelas untuk mewakili kumpulan data yang bersifat kompleks [8]. Performa *Google Data Studio* cukup mengagumkan dalam menghasilkan visualisasi data yang menarik dan mudah dipahami [9]. Visualisasi data merupakan salah satu teknik yang digunakan untuk mengkomunikasikan data maupun informasi kemudian membuatnya ke dalam objek visual [10]. Visualisasi ini berupa sebuah *Dashboard* yang didalamnya terdapat beberapa diagram. *Dashboard* sendiri adalah tampilan atau visualisasi yang menyajikan informasi penting menggunakan grafik, tabel, gambar dan lainnya sehingga menarik dan mudah dipahami oleh semua pihak [11]. *Dashboard* dapat juga digunakan untuk menyajikan informasi kualitas kinerja, dari sebuah proses kerja di perusahaan atau lembaga institusi [12].

## **2. Tinjauan Pustaka**

Penelitian ini menggunakan tinjauan pustaka berupa teori-teori yang menjadi landasan dalam penelitian, selain itu terdapat beberapa penelitian terdahulu yang menjadi acuan untuk membedakan penelitian ini dengan penelitian terdahulu.

## **2.1. Google Data Studio**

Google Data Studio merupakan/program berbasis *cloud* yang dirancang sebagai alat yang mudah digunakan untuk mewakili kumpulan data yang kompleks dengan cara yang menarik dan jelas. Google Data Studio dapat digunakan oleh siapa saja dan dapat diakses dimanapun. Diluncurkan pada Mei 2016 sebagai bagian dari *Analytics 360 Suite* [13]. Beberapa fungsi yang dapat dilakukan Google Data Studio antara lain adalah:

- a. Mengubah data menjadi visualisasi, bagan, grafik, peta, tabel, dan representasi grafis lainnya.
- b. Mengkomunikasikan data studio, menyediakan *platform* yang mudah diakses, membuat dan berbagi laporan, mudah digunakan dan menjadikannya media komunikasi presentasi.
- c. Eksplorasi dan analisis data kemudahan membuat dan memodifikasi visualisasi, dikombinasikan dengan berbagai fitur interaktif, memungkinkan untuk data cepat melakukan eksplorasi dan cepat mendapatkan informasi [14].

#### **2.2. Visualisasi**

Cara efektif menyajikan data yang detail menjadi informasi yang mudah diterima adalah dengan cara abstraksi menjadi informasi visual [15]. Visualisasi data merupakan solusi dalam mengkomunikasikan data abstrak dan membantu manusia dalam memahami data dengan menggunakan pendekatan visual. Hasil dari visualisasi ini berupa tabel maupun grafik yang menarik sehingga tepat dalam menyajikan data sesuai kebutuhan informasinya [16]. Visualisasi mengubah data menjadi informasi yang bisa dimengerti secara universal [17].

#### **2.3. Data**

Data adalah kumpulan informasi atau keterangan-keterangandari suatu hal yang diperoleh melalui pencarian atau pengamatan darisumber sumber tertentu. Data yang diperoleh pun dapat menjadi sebuah fakta atau argumentasi yang disebabkan karena belum diolah lebih lanjut. Setelah data diolah melalui penelitian atau percobaan maka data tersebut dapat menjadi bentuk yang lebih kompleks seperti database, informasi atau solusi. Istilah Bahasa "data" diambil dari bahasa Latin "Datum" yakni Bahasa Romawi yang memiliki arti sebagai sesuatu yang diberikan. Definisi umum dari "data" adalah "Diberikan" bukan "Memberikan". Jika memberikan maka data tersebut sudah menjadi informasi yang baku dan diakui kebenarannya [18].

# **2.4. Google Spreadsheet**

*Google Spreadsheets* adalah aplikasi berbasis *Web* yang memungkinkan pengguna untuk membuat, memperbaharui dan memodifikasi *spreadsheet* dan berbagi data secara online. Program berbasis Ajax kompatibel dengan *file Microsoft Excel* dan CSV (*Comma-Separated Values*). *Spreadsheets* juga dapat disimpan sebagai HTML. Produk *Google* menawarkan fitur *spreadsheet* yang khas, seperti kemampuan untuk menambah, menghapus dan menyortir baris dan kolom. Aplikasi ini juga memungkinkan beberapa pengguna yang tersebar secara geografis untuk berkolaborasi dalam *spreadsheet* secara waktu nyata dan mengobrol melalui program olah pesan instan bawaan. Pengguna dapat mengunggah *spreadsheet* langsung dari komputer mereka. *Google speardsheet* atau *Rinfo Speardsheet* merupakan salah satu *tools* yang sudah disediakan oleh *Google* secara gratis, dapat diakses dimana saja dan kapan saja, melalui *handphone*, tablet atau komputer bahkan ketika tidak ada koneksi *internet* sekalipun [19].

## *2.5. Dashboard*

*Dashboard* adalah suatu alat yang dipergunakan dalam menyajikan dan menampilkan kebutuhan informasi secara sekilas untuk organisasi. *Dashboard* ini dapat memberikan tampilan antarmuka dengan berbagai bentuk seperti laporan, indikator visual, diagram, mekanisme *alert*, yang dipadukan dengan informasi yang relevan dan dinamis [20]. Konsep kinerja *dashboard* sudah ada selama bertahun-tahun, *dashboard* telah banyak diadopsi oleh perusahaan atau kalangan bisnis.

Ada Beberapa penelitian terdahulu yang berkaitan dengan penelitian ini, antara lain Analisa Visualisasi Data Akademik Menggunakan Tableau Big Data yang dilakukan oleh Dedy Hartama. Dalam penelitian ini data yang di visualisasikan adalah database sistem informasi akademik yang berhubungan dengan status mahasiswa yang divisualisasikan menggunakan aplikasi tableau. Hasil dari penelitian ini adalah hasil analisis yang diperoleh dengan menggunakan visualisasi dalam bemtuk grafik manajemen sangat cepat dan mengoptimalkan pengolahan data sehingga mengatahui perkembangan keadaan database akademik [21].

Penelitian lainnya dilakukan oleh Dani Saepuloh pada tahun 2020 dengan menggunakan aplikasi tableau dalam memvisualisasi data covid-19 di Provinsi DKI Jakarta. Hasil penelitian ini berupa sebuah dashboard dengan tiga lembar kerja, yaitu grafik positif harian, sembuh harian dan juga meninggal harian. Dari Dashboard tersebut, para pengambil keputusan dapat dengan cepat mengambil kebijakan dan Arsitektur Tableau dapat menyelesaikan dan mengoptimalakan permasalahan data yang besar dalam berbagai lingkungan baik pemerintah maupun manajemen bisnis [22].

Penelitian lainnya dilakukan pada tahun 2020 oleh Eni Heldayani dkk. Pada penelitian ini peneliti menggunakan metode spatio-temporal dalam memvisualisasisasikan informasi penyebaran Covid-19 di Kota Palembang. Data penyebaran Covid-19 yang telah terkumpul disusun menjadi sebuah database. Hasil dari penelitian ini adalah berupa sistem informasi Covid-19 di Kota Palembang [23].

Penelitian ini akan mengangkut kasus covid-19 di Kota Yogyakarta yang nantinya data kasus covid-19 tersebut akan diolah dan dibuat visualisasinya menggunakan *Data Studio*. Tujuannya untuk membantu pemerintah D.I Yogyakarta dalam pengambilan keputusan.

## **3. Metodologi Penelitian**

Metode penelitian yang digunakan untuk visualisasi data COVID-19 di Kota Yogyakarta, antara lain:

## **3.1. Studi Literatur**

Pengumpulan beberapa data dari jurnal-jurnal terdahulu ataupun bahan tertulis lainnya yang berkaitan dengan studi kasus yang diteliti sebagai pendukung penelitian yang dilakukan dan juga membantu penyusunan jurnal ini.

## **3.2. Pengumpulan Data**

Pengumpulan data dilakukan selama 4 bulan, dari 1 Oktober 2021-31 Januari 2022. Data tersebut bersumber dari Dinas Kesehatan D.I Yogyakarta.

#### **3.3. Pengolahan Data**

1) Tahap pertama yaitu mendapatkan data dari sumber data, data utama berasal dari Dinas Kesehatan D.I Yogyakarta. Data ini kemudian diberikan kepada PT. Global Data Inspirasi

(Datains) dengan izin yang resmi. Data yang didapat merupakan *format .csv* dan diperbaharui setiap hari Senin dan Rabu. Data pengamatan diambil dari Bulan Oktober 2021-Januari 2022.

- 2) Tahap kedua adalah pengolahan data oleh Datains.
- 3) Tahap ketiga adalah proses preparasi dan pembersihan data. Dalam tahap ini, dipastikan tidak ada data berulang, data tidak bermana, maupun tidak ada kondisi data yang inkonsisten.
- 4) Tahap keempat adalah visualisasi data ke [http://JogjaCenter.JogjaProv.go.id](http://jogjacenter.jogjaprov.go.id/) dan diperbarui setiap Hari Senin dan Rabu. *Flow diagram* proses pengolahan data ditunjukkan pada Gambar 1.

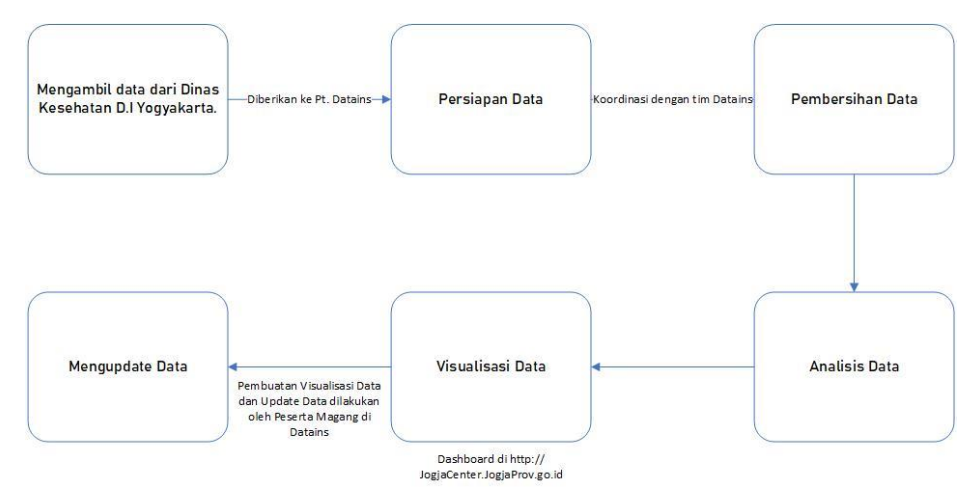

**Gambar 1.** Tahap pengelolaan data

## **3.4. Analisis Hasis Visualisasi**

Menganalisis data yang telah diolah dan divisualisasikan, dan dibuatkan keterangan dan hasil analisis untuk membantu pemerintah terkait pengambilan keputusan.

#### **4. Hasil dan Pembahasan**

Visualisasi yang baik tentu terfokus, memberikan jawaban yang jelas, dan tidak terlalu detail. Untuk mencapai visualisasi yang baik dilakukan proses visualisasi data [21]. Tahapan proses visualisasi data dibagi menjadi beberapa tahap.

#### **4.1 Tahap Persiapan**

Tahap ini yang perlu disiapkan adalah data *COVID*-19 yang telah diolah berformat .csv (Gambar 2) ataupun dalam bentuk *spreadsheet*, *Google Data Studio* (Gambar 3) bisa dibuka lewat [https://datastudio.google.com/.](https://datastudio.google.com/) Setelah itu, gunakan akun *Goolge* untuk *login* ke *Google Data Studio*.

| $100\%$ $\star$ Rp $\%$ .0 .00 123 $\star$<br>$\mathcal{I}$<br>$\frac{c}{2}$ $\frac{A}{2}$ $\frac{b}{2}$<br>ē<br>÷.<br>10<br>B<br>$\sim$ $\sim$<br>Calibri<br>۰ |         |                             |                                                |                                      |                                            |                                                 |                                       | $\boxplus \ \boxdot \ \color{red}{\otimes} \ \color{green}{\cdot} \mid \Xi\color{red}{\cdot}\ \overline{\uparrow}\ \color{red}{\cdot}\  \text{\sf d}\color{red}{\cdot}\ \color{blue}{\triangleright} \ \color{red}{\rightharpoonup}\  \text{\sf c} \rangle\ \color{red}{\cdot}\  \text{\sf c} \text{\sf c} \ \boxdot \ \boxdot\ \blacksquare\  \text{\sf c} \ \color{red}{\rightharpoonup}\ \Sigma\ \color{red}{\cdot}$ |    |   |
|----------------------------------------------------------------------------------------------------|---------|-----------------------------|------------------------------------------------|--------------------------------------|--------------------------------------------|-------------------------------------------------|---------------------------------------|----------------------------------------------------------------------------------------------------|----|---|
|                                                                                                    | fx<br>۰ | ds                          |                                                |                                      |                                            |                                                 |                                       |                                                                                                    |    |   |
|                                                                                                    | Á       | B                           | c                                              | D                                    | E                                          | F                                               | G                                     | H                                                                                                    | J. | ĸ |
|                                                                                                    | ds      | polygon name                | <b>Kasus Covid</b><br>Terkonfirmasi<br>(x1000) | <b>Kasus Covid</b><br>Sembuh (x1000) | <b>Kasus Covid</b><br>Meninggal<br>(x1000) | <b>Rerata Covid</b><br>Terkonfirmasi<br>(x1000) | <b>Rerata Covid</b><br>Sembuh (x1000) |                                                                                                    |    |   |
| $\overline{2}$<br>$\overline{3}$                                                                                                    |         | 2021-09-25 Kota Yogyakarta  | 0.004                                          | 0.028                                | 0.000                                      |                                                 |                                       |                                                                                                    |    |   |
|                                                                                                    |         | 2021-09-26 Kota Yogyakarta  | 0.010                                          | 0.005                                | 0.000                                      |                                                 |                                       |                                                                                                    |    |   |
| $\overline{4}$<br>5                                                                                                    |         | 2021-09-27 Kota Yogyakarta  | 0,003                                          | 0,015                                | 0.001                                      |                                                 |                                       |                                                                                                    |    |   |
|                                                                                                    |         | 2021-09-28 Kota Yogyakarta  | 0.004                                          | 0.013                                | 0.000                                      |                                                 |                                       |                                                                                                    |    |   |
|                                                                                                    |         | 2021-09-29 Kota Yogyakarta  | 0.011                                          | 0.009                                | 0.002                                      |                                                 |                                       |                                                                                                    |    |   |
|                                                                                                    |         | 2021-09-30 Kota Yogyakarta  | 0.014                                          | 0.024                                | 0.001                                      | 0.008                                           | 0.016                                 |                                                                                                    |    |   |
|                                                                                                    |         | 2021-10-01 Kota Yogyakarta  | 0.006                                          | 0.025                                | 0.000                                      | 0.007                                           | 0,017                                 |                                                                                                    |    |   |
|                                                                                                    |         | 2021-10-02 Kota Yogyakarta  | 0.005                                          | 0.013                                | 0.001                                      | 0.008                                           | 0.015                                 |                                                                                                    |    |   |
| 10<br>11                                                                                                    |         | 2021-10-03 Kota Yogyakarta  | 0.006                                          | 0.008                                | 0.001                                      | 0.007                                           | 0.015                                 |                                                                                                    |    |   |
|                                                                                                    |         | 2021-10-04 Kota Yogyakarta  | 0.002                                          | 0.006                                | 0.001                                      | 0.007                                           | 0.014                                 |                                                                                                    |    |   |
| 12                                                                                                    |         | 2021-10-05 Kota Yogyakarta  | 0.003                                          | 0,011                                | 0.000                                      | 0.007                                           | 0.014                                 |                                                                                                    |    |   |
| 13                                                                                                    |         | 2021-10-06 Kota Yogyakarta  | 0.006                                          | 0.021                                | 0.001                                      | 0.006                                           | 0.015                                 |                                                                                                    |    |   |
| 14                                                                                                    |         | 2021-10-07 Kota Yogyakarta  | 0,003                                          | 0,006                                | 0.000                                      | 0,004                                           | 0.013                                 |                                                                                                    |    |   |
| 15                                                                                                    |         | 2021-10-08 Kota Yogyakarta  | 0.002                                          | 0,005                                | 0,000                                      | 0.004                                           | 0.010                                 |                                                                                                    |    |   |
| 16                                                                                                    |         | 2021-10-09 Kota Yogyakarta  | 0.004                                          | 0.004                                | 0.000                                      | 0.004                                           | 0,009                                 |                                                                                                    |    |   |
| 17                                                                                                    |         | 2021-10-10 Kota Yogyakarta  | 0.003                                          | 0.004                                | 0.000                                      | 0.003                                           | 0,008                                 |                                                                                                    |    |   |
| 49                                                                                                    |         | none en es vias Viamaticas. | 0.002                                          | $\sim$                               | 0.000                                      | $\sim$                                          | $n \sim n$                            |                                                                                                    |    |   |

**Gambar 2.** Data *COVID-19* di *Spreadsheet*

| ÷<br>Data Studio                                               | Q Telusuri di Data Studio                                 |                                                                                                    |                                                                                                    | $^{\circ}$<br>ස                                                                                                    | 22<br><b>CD</b> |
|----------------------------------------------------------------|-----------------------------------------------------------|----------------------------------------------------------------------------------------------------|----------------------------------------------------------------------------------------------------|----------------------------------------------------------------------------------------------------|-----------------|
| $+$<br>Buat                                                    | Terbaru<br>Laporan                                        | Penjelajah<br>Sumber data                                                                                                    |                                                                                                    |                                                                                                    |                 |
| $\odot$<br>Terbaru                                             | Mulai dengan Template                                     |                                                                                                    |                                                                                                    | Galeri template 2                                                                                                    |                 |
| ది.<br>Dibagikan kepada saya<br>å<br>Milik saya<br>面<br>Sampah | Laporan Kosong                                            | ---<br>三三<br>マシッパン<br><b>STATISTICS</b><br><b>CALLS</b><br>----<br>---<br><b>Side</b><br>$-11$<br>$\equiv$<br>=<br>Laporan Tutorial | <b>N</b> ACTO<br><b>B-FORD SCORE</b><br>$\frac{1}{10,104}$<br>$\frac{1}{227,000}$<br>ii.m<br>47205<br><b>Box are allowables strategi</b><br>Mariah daripatan dalam ke asasari<br>$-0.000$<br>Warranty or will<br>Pemasaran Acme | NATIONAL AND A<br>The business comes<br>0.14<br>$\frac{1}{2} \left( \frac{1}{2} \right) \left( \frac{1}{2} \right) \left( \frac{1}{2} \right) \left( \frac{1}{2} \right)$<br><b>Literature</b><br><b>Post</b><br><b>Latin Jo</b><br><b>Contractor Service</b><br>m<br>Search Console Report |                 |
| Q<br>Templates                                                 | Data Studio<br>Nama                                       | Data Studio                                                                                                    | Google Analytics<br>Milik siapa saja -                                                                                                    | Search Console<br>Terakhir saya buka -<br>$\downarrow$                                                                                                    |                 |
|                                                                | Dashboard Covid-19 In Yogyakarta                          |                                                                                                    | Willy Pratama                                                                                                    | 3 Jan 2022                                                                                                    |                 |
|                                                                | Salinan [Sample] Google Analytics Marketing Website<br>м  |                                                                                                    | Willy Pratama                                                                                                    | 2 Jan 2022                                                                                                    |                 |
|                                                                | Salinan [Sample] Google Analytics Marketing Website<br>мı |                                                                                                    | Willy Pratama                                                                                                    | 12 Nov 2021                                                                                                    |                 |

**Gambar 3.** Halaman utama *Google Data Studio*

## **4.2 Tahap Visualisasi**

#### **4.2.1 Langkah Pertama**

**College** 

 $\leftarrow$ 

BERBIN URL

> Salinan dari Kota Yogya Untitled spreadsheet

Pilih laporan kosong, pada halaman utama Google Data Studio. Maka akan muncul tampilan seperti Gambar 4. Pilih Goole Spreadsheet, dan pilih data COVID-19 yang telah diolah sebelumnya seperti ditunjukkan pada Gambar 5. Setelah itu, maka akan muncul halaman untuk pembuatan *dashboard* yang terlihat pada Gambar 6.

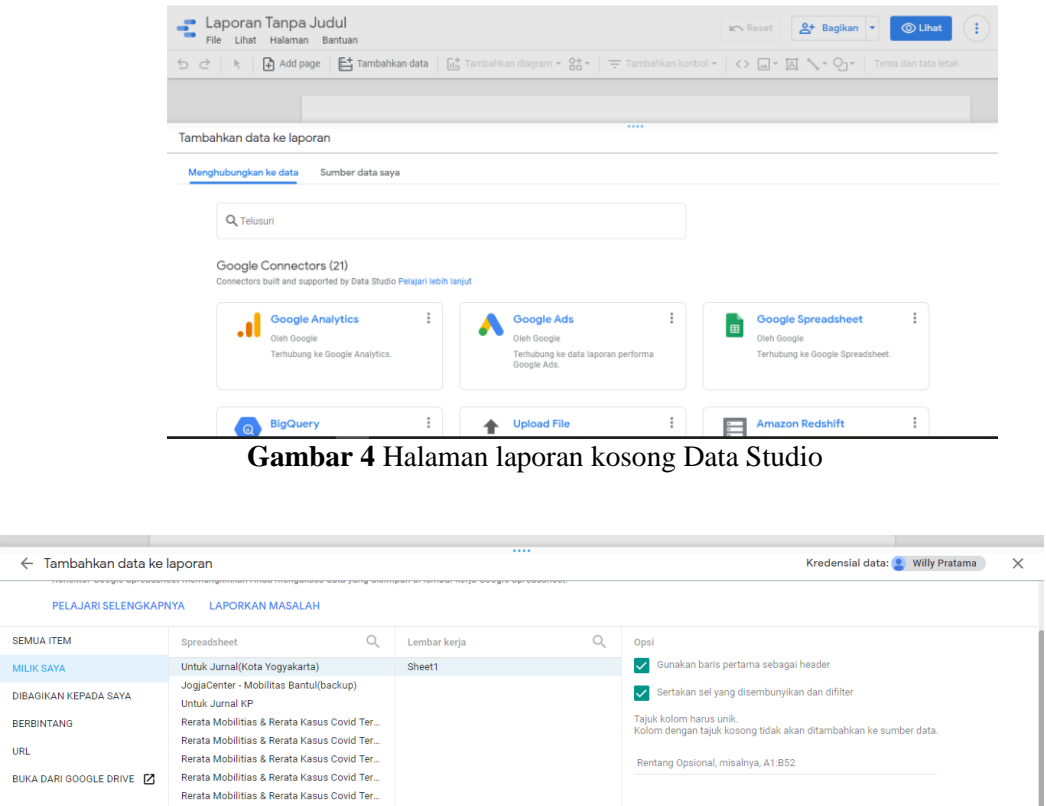

**Gambar 5** Pilihan data untuk diolah

Batal

Tambahkar

|              |                 |                | Add page it Tambahkan data it int Tambahkan diagram + 않 → 〒 Tambahkan kontrol + く> □ + 囚 ヽ ♀」 → |  | Tema dan tata letak                                                                                                    |                                                 |
|--------------|-----------------|----------------|-------------------------------------------------------------------------------------------------|--|----------------------------------------------------------------------------------------------------|-------------------------------------------------|
|              |                 |                |                                                                                                 |  | $\overline{\mathbb{R}\mathbb{Z}}\mathbb{Z}\stackrel{\bullet}{\mathbb{Z}}\quad\mathsf{Diagram}\;\mathcal{>}\;\mathsf{Table}$ |                                                 |
| polygon_name |                 | Record Count - |                                                                                                 |  | GAYA<br><b>DATA</b>                                                                                                    |                                                 |
|              | Kota Yogyakarta | 87             |                                                                                                 |  |                                                                                                    |                                                 |
|              |                 |                |                                                                                                 |  | Sumber data                                                                                                    | Kolom yang Tersedia                             |
|              |                 |                |                                                                                                 |  | / Untuk Jumal(Kota                                                                                                    | Q Ketik untuk mencari                           |
|              |                 |                |                                                                                                 |  | GABUNGKAN DATA 2                                                                                                    | $\Box$ ds                                       |
|              |                 |                |                                                                                                 |  | Dimensi Rentang Tanggal                                                                                                    | <b>III</b> Kasus Covid Meningg.                 |
|              |                 |                |                                                                                                 |  | 日中                                                                                                    | 123 Kasus Covid Sembuh                          |
|              |                 |                |                                                                                                 |  |                                                                                                    | 121 Kasus Covid Terkonfir<br>nu: polygon_name   |
|              |                 | $1 - 1/1 \leq$ |                                                                                                 |  | Dimensi                                                                                                    | 121 Rerata Covid Sembuh                         |
|              |                 |                |                                                                                                 |  | MC polygon_name                                                                                                    | 123 Rerata Covid Terkonfir.                     |
|              |                 |                |                                                                                                 |  | Tambahkan dimensi                                                                                                    | 123 Record Count                                |
|              |                 |                |                                                                                                 |  | $\blacksquare$<br>Lihat perincian                                                                                           |                                                 |
|              |                 |                |                                                                                                 |  | Metrik                                                                                                    |                                                 |
|              |                 |                |                                                                                                 |  | AUT Record Count                                                                                                    |                                                 |
|              |                 |                |                                                                                                 |  | Tambahkan metrik                                                                                                    |                                                 |
|              |                 |                |                                                                                                 |  | Metrik opsional<br>$\mathcal{L}$                                                                                            | TAMBAHKAN KOLOM<br><b>TAMBAHKAN PARAM.</b><br>o |

**Gambar 6** Halaman *dashboard*

#### **4.2.2 Langkah Kedua**

Klik Tema dan Tata Letak, dashboard ini menggunakan Tema Konstelasi seperti yang terlihat pada Gambar 7.

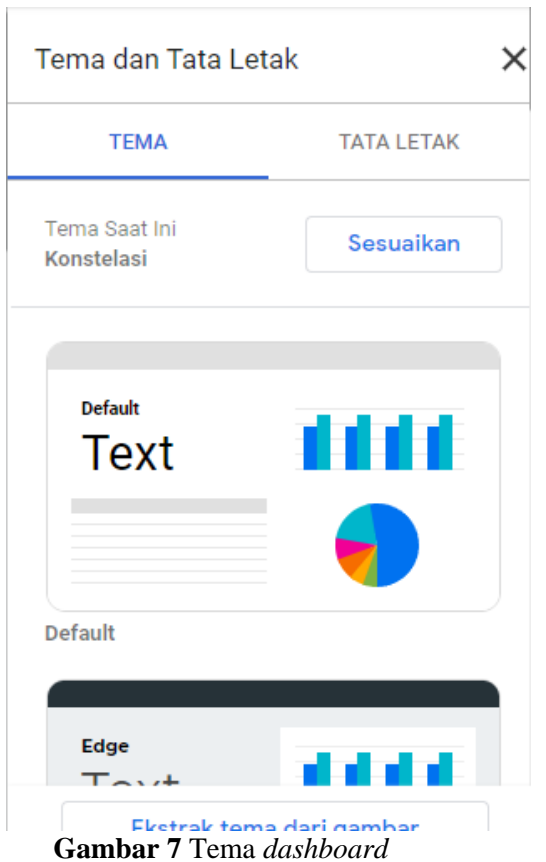

#### **4.2.3 Langkah Ketiga**

Cara menampilkan *time series*, dengan klik Tambah Diagram dan pilih Rangkaian Waktu. Disini dibuat tiga grafik *time series* untuk kasus *COVID*-19 yaitu *Terkonfirmasi, Meninggal* dan juga *Sembuh*, seperti yang ditunjukkan pada Gambar 8. Cara mengatur kolom apa yang akan divisualisasikan dalam grafik tersebut terlihat pada Gambar 9. Pilih salah satu grafik, pada bagian sebelah kanan terdapat tulisan *Metrik* dan pilih kolom yang akan dimasukkan seperti yang ditunjukkan pada Gambar 10.

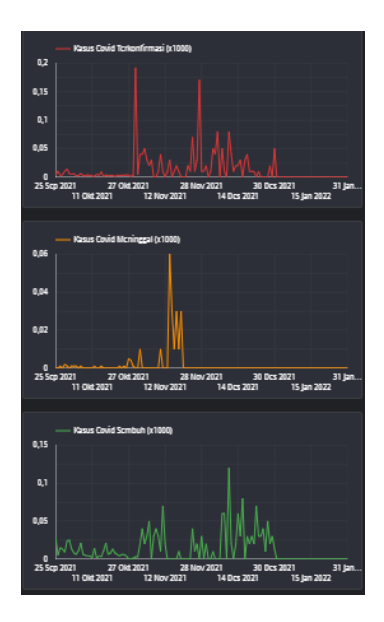

**Gambar 8** *Time series* kasus covid di Kota Yogyakarta

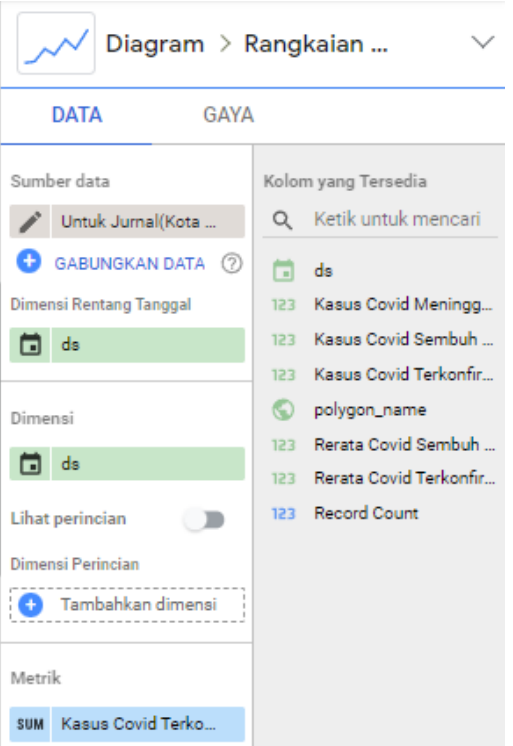

**Gambar 9** Pengaturan data 1

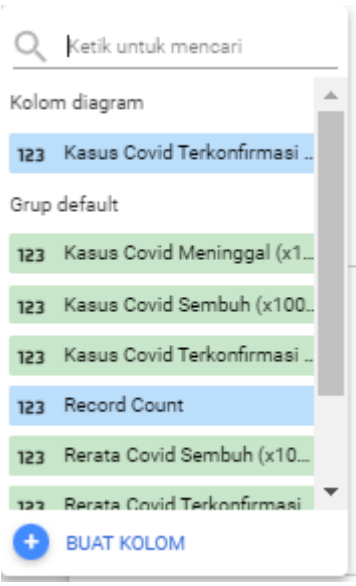

**Gambar 10** Pengaturan data 2

#### **4.2.4 Langkah Keempat**

Pembuatan diagram *score card* dilakukan dengan cara mengklik tombol Tambahkan Diagram dan pilih Kartu Skor. Disini *dashboard* menggunakan tiga *score card* untuk *Total Terkonfirmasi COVID*-19, *Meninggal* dan juga *Sembuh* seperti yang ditunjukkan pada Gambar 11. Atur kolom yang digunakan untuk visualisasi dalam bentuk score card menggunakan cara seperti tadi. Pembuatan visualisasi dalam bentuk peta, klik tambahkan diagram dan pilih *Google Maps*, setelah itu atur kolom yang akan divisualisasikan. Hasilnya akan seperti pada Gambar 12.

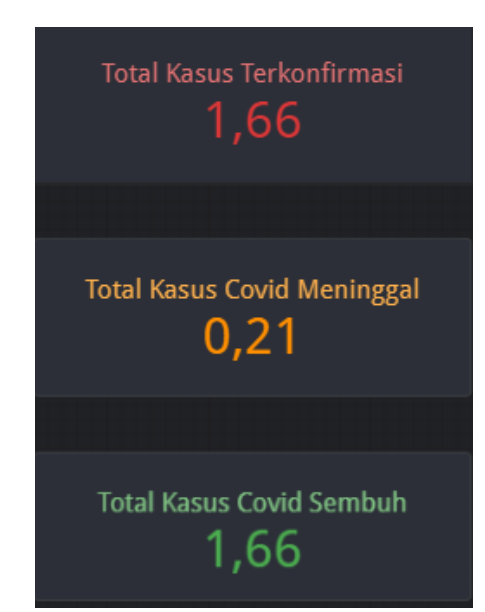

**Gambar 11** *Score card* kasus *COVID*-19 di Kota Yogyakarta

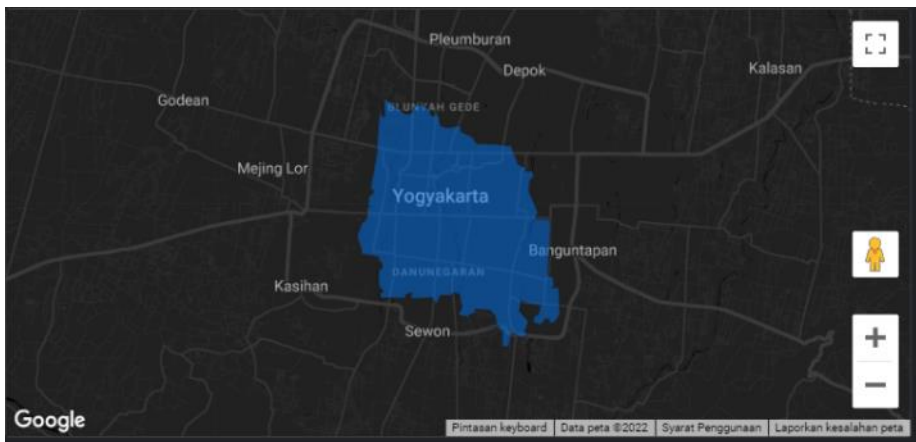

**Gambar 12** Maps sebaran *COVID*-19 di Kota Yogyakarta

# **4.2.5 Langkah Kelima**

Pembuatan kontrol rentang tanggal digunakan untuk mengatur rentang tanggal data yang akan ditampilkan, klik Tambahkan Kontrol, dan pilih Rentang Tanggal seperti terlihat pada Gambar 13. Untuk penambahan teks, seperti keterangan dan sebagainya, ilih dan atur posisi teks tersebut. Setelah semua diagram yang diinginkan telah dibuat. Atur posisi diagram agar terlihat rapi dan membentuk sebuah *dashboard*. Maka tampilan hasil akhir *dashboard COVID*-19 di Kota Yogyakarta seperti Gambar 14.

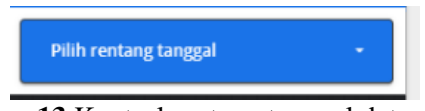

**Gambar 13** Kontrol rentang tanggal data

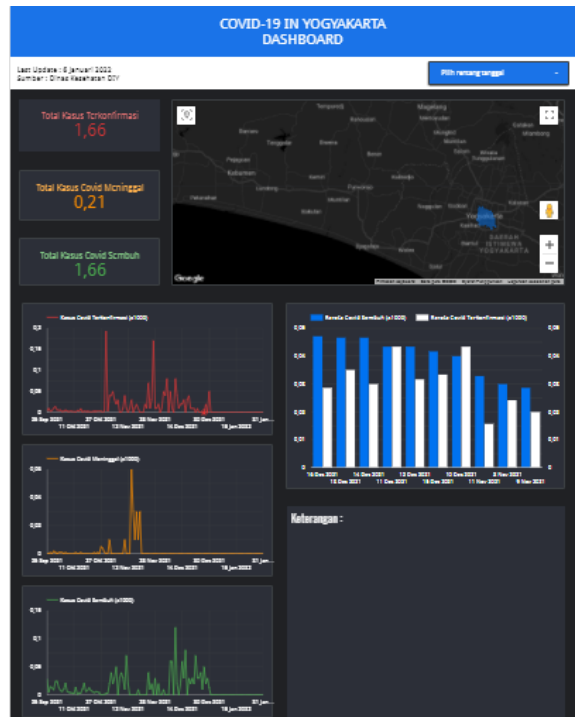

**Gambar 14** *Dashboard COVID*-19 di Kota Yogyakarta

# **4.3. Analisis**

Bisa diliat pada *time series* kasus *COVID*-19 terkonfirmasi dan meninggal pada Bulan Oktober dan November, terlihat hasil grafik cukup tinggi. Pada tanggal 18 Oktober 2021 di Kota Yogyakarta merupakan masa PPKM level 3 berakhir. Dari penerapan PPKM level 3 belum menunjukkan hasil yang efektif, bahkan PPKM di kota Yogyakarta turun dari level 3 ke level 2. Diketahui bahwa PPKM level 2

membolehkan membuka lebih banyak destinasi wisata, sehingga kemungkinan naikknya angka *COVID*-19 bisa lebih tinggi.

Tanggal 24 Desember 2021-2 Januari 2022 diberlakukannya PPKM level 3 serentak di Indonesia. Hasilnya bisa diliat dari grafik pada Bulan Desember, grafik Terkonfirmasi dan Meninggal hampir tidak ada atau nol, sedangkan grafik Sembuh cukup meningkat, hal ini menunjukkan kebijakan yang diambil pemerintah sudah sesuai untuk mengendalikan angka kenaikan kasus COVID-19.

Kedepannya diperlukan antisipasi dan kewaspadaan lebih dari pemerintah D.I Yogyakarta terhadap penanganan kasus *COVID-19*. Dengan adanya variant baru dari *COVID-19* yaitu Varian *Omicron* yang telah masuk ke Indonesia, dimana menurut peneliti *variant* ini lebih berbahaya. Pada bulan Januari 2022 ada beberapa pasien yang dicurigai terjangkit *Variant Omicron* di D.I Yogayakarta. Pemerintah Kota Yogyakarta bisa menerapkan kebijakan untuk menghadapinya variant ini, jika tidak ada, maka akan terjadi kenaikan angka kasus *COVID-19* yang tinggi di Kota Yogyakarta.

## **5. Kesimpulan**

Kesimpulan yang dapat ditarik dari penelitian ini adalah hasil pengolahan dan visualisasi data *COVID*-19 di Kota Yogyakarta berupa sebuah dashboard *COVID*-19 yang memberikan grafik Terkonfirmasi, Meninggal, dan Sembuh di Kota Yogyakarta. Pada *dashboard* tersebut terdapat beberapa diagram berupa *time series*, peta, diagram batang dan sebagainya. Hasil visualisasi menunjukkan pada Bulan Oktober dan November, terlihat hasil grafik cukup tinggi*,* sedangkan grafik pada Bulan Desember, grafik Terkonfirmasi dan Meninggal hampir tidak ada atau nol, sedangkan grafik Sembuh cukup meningkat*. Dashboard* ini diharapkan dapat memberikan informasi pemerintah Kota Yogyakarta, sehingga dapat membantu pemerintah Kota Yogyakarta untuk mengambil kebijakan yang lebih tepat terkait penanganan *COVID*-19 di Kota Yogyakarta.

## **6. Daftar Pustaka**

- [1] T. Detikcom, "Kapan Sebenarnya Corona Pertama Kali Masuk RI?," 2020. https://news.detik.com/berita/d-4991485/kapan-sebenarnya-corona-pertama-kali-masuk-ri (accessed Jan. 15, 2022).
- [2] D. Prastiwi, "Update Minggu 14 November 2021: 4.250.855 Positif Covid-19, Sembuh 4.098.178, Meninggal 143.659," 2021. https://www.liputan6.com/news/read/4710624/update-minggu-14 november-2021-4250855-positif-covid-19-sembuh-4098178-meninggal-143659 (accessed Jan. 15, 2022).
- [3] A. Aditia, "Covid-19 : Epidemiologi, Virologi, Penularan, Gejala Klinis, Diagnosa, Tatalaksana, Faktor Risiko Dan Pencegahan," *J. Penelit. Perawat Prof.*, vol. **3**, no. November, pp. 653–660, 2021, [Online]. Available: [http://jurnal.globalhealthsciencegroup.com/index.php/JPPP%0ACOVID-](http://jurnal.globalhealthsciencegroup.com/index.php/JPPP%0ACOVID-19)[19.](http://jurnal.globalhealthsciencegroup.com/index.php/JPPP%0ACOVID-19)
- [4] A. L. Lai, J. K. Millet, S. Daniel, J. H. Freed, and G. R. Whittaker, "Towards Controlling the Pandemic," *Lancet*, vol. **395**, no. April, p. 1315, 2020, doi: 10.1056/NEJMoa2002032.9.
- [5] M. Mustakim, "Efektivitas Pembelajaran Daring Menggunakan Media Online Selama Pandemi Covid-19 Pada Mata Pelajaran Matematika," *Al asma J. Islam. Educ.*, vol. **2**, no. 1, p. 1, 2020, doi: 10.24252/asma.v2i1.13646.
- [6] M. U. G. Kraemer *et al.*, "The effect of human mobility and control measures on the COVID-19 epidemic in China," *Science (80-. ).*, vol. **368**, no. 6490, pp. 493–497, 2020, doi: 10.1126/science.abb4218.
- [7] Galih Priatmojo; Muhammad Ilham Baktora, "Memasuki Agustus, Kasus Covid-19 di Kota Jogja Capai 18.495, Pakualaman Meningkat Drastis," 2021. https://jogja.suara.com/read/2021/08/02/065405/memasuki-agustus-kasus-covid-19-di-kota-jogjacapai-18495-pakualaman-meningkat-drastis (accessed Jan. 08, 2022).
- [8] K. Gudang, U. D. Salim, T. Aristi, S. Muharni, and A. Perdana, "Pemanfaatan Google Data Studio Untuk Visualisasi Data Bagi Kepala Gudang UD Salim Abadi," *Ilmu Komput. Untuk Masy.*, vol. **2**, no. 2, pp. 13–18, 2021.
- [9] W. I. Loka and F. Natalia, "Perancangan dan Pembuatan Visualisasi Data Dana Penelitian Internal dan Hibah Dikti LPPM Universitas Multimedia Nusantara," *Ultim. InfoSys J. Ilmu Sist. Inf.*, vol. **10**,

no. 1, pp. 61–68, 2019, doi: 10.31937/si.v10i1.867.

- [10] S. Muharni, "Penerapan Media Pembelajaran Daring dalam Kegiatan Belajar Mengajar pada IAIN Metro," vol. **5**, no. 2, pp. 37–44, 2021.
- [11] H. Purnadi, "PEMANFAATAN GOOGLE SPREADSHEET DAN GOOGLE DATA STUDIO SEBAGAI DASHBOARD SUHU DAN KELEMBABAN DI DI LABORATORIUM," *J. Insa. Metrol.*, vol. **1**, no. 1, pp. 28–33, 2021.
- [12] D. Christian, D. Trisnawarman, and ..., "Dashboard inventori pt. petra sejahtera abadi," *J. Ilmu Komput. dan …*, pp. 240–244, 2004, [Online]. Available: [http://journal.untar.ac.id/index.php/jiksi/article/view/7384%0Ahttp://journal.untar.ac.id/index.php/ji](http://journal.untar.ac.id/index.php/jiksi/article/view/7384%0Ahttp:/journal.untar.ac.id/index.php/jiksi/article/viewFile/7384/4897) [ksi/article/viewFile/7384/4897.](http://journal.untar.ac.id/index.php/jiksi/article/view/7384%0Ahttp:/journal.untar.ac.id/index.php/jiksi/article/viewFile/7384/4897)
- [13] D. Fernando, "Data Visualization Using Google Data Studio," *Natl. Semin. Inf. Technol. Eng.*, vol. 1, no. November, pp. 71–77, 2018, [Online]. Available: [https://e](https://e-jurnal.lppmunsera.org/index.php/snartisi/issue/view/100)[jurnal.lppmunsera.org/index.php/snartisi/issue/view/100.](https://e-jurnal.lppmunsera.org/index.php/snartisi/issue/view/100)
- [14] L. Hurst, *Hands On With Google Data Studio 2020*. 2020.
- [15] N. A. Syaripul, "VISUALISASI DATA INTERAKTIF DATA TERBUKA PEMERINTAH PROVINSI DKI JAKARTA: TOPIK EKONOMI DAN KEUANGAN DAERAH," no. July, pp. 1– 23, 2016.
- [16] A. M. Bachtiar, D. Dharmayanti, and H. Husnaisa, "Visualisasi Data Terbuka Ketahanan Pangan Provinsi Jawa Barat," *Komputa J. Ilm. Komput. dan Inform.*, vol. **6**, no. 1, pp. 16–23, 2017, doi: 10.34010/komputa.v6i1.2472.
- [17] I. J. Asmara, E. Achelia, W. Maulana, R. Wijayanti, and Y. Rianto, "Teknik Visualisasi Grafik Berbasis Web Di Atas Platform," *Semin. Nas. Apl. Teknol. Inf. 2009 (SNATI 2009)*, vol. **2009**, no. Snati, pp. 44–47, 2009, [Online]. Available: [https://www.researchgate.net/publication/279492986.](https://www.researchgate.net/publication/279492986)
- [18] D. Z. F, "Pengertian Data, Fungsi Data, dan Macam Jenisnya," *13 Januari*, 2020. [https://pendidikan.co.id/pengertian-data/.](https://pendidikan.co.id/pengertian-data/)
- [19] I. Handayani, H. Kusumahati, and A. N. Badriah, "Pemanfaatan Google Spreadsheet Sebagai Media Pembuatan Dashboard pada Official Site iFacility di Perguruan Tinggi," *Sisfotenika*, vol. **7**, no. 2, p. 177, 2017, doi: 10.30700/jst.v7i2.155.
- [20] D. Trisnawarman, Z. Rusdi, P. Studi, S. Informasi, F. T. Informasi, and U. Tarumanagara, "Desain Dashboard Untuk Pendukung SISTEM CERDAS ANALISIS KESESUAIAN KEBUTUHAN DAN KETERSEDIAAN SUMBERDAYA PEMBANGUNAN DESA MANDIRI," vol. **1**, pp. 14–22, 2018.
- [21] D. Hartama, "Analisa Visualisasi Data Akademik Menggunakan Tableau Big Data," *Jurasik (Jurnal Ris. Sist. Inf. dan Tek. Inform.*, vol. 3, no. 3, p. 46, 2018, doi: 10.30645/jurasik.v3i0.65.
- [22] D.Saepuloh,"VISUALISASI DATA COVID 19 PROVINSI DKI JAKARTA MENGGUNAKAN TABLEAU DATA VISUALIZATION OF COVID 19 PROVINCE DKI JAKARTA USING TABLEAU bernama Severe Acute Respiratory Syndrome Perbedaan Tableau Desktop Tableau Public Open Source Berbayar ( bukan open sourc," J. Ris. Jakarta, vol. 13, no. 2, pp. 55–64, 2020.
- [23] E. Heldayani, H. Setianto, and Y. A. Nugroho, "Visualisasi Spatio Temporal Kasus Covid-19 di Kota Palembang," *Jjpg*, vol. 9, no. 2, pp. 56–67, 2021.
- [24] G. F. Bonham-Carter, *Visualizing data*, vol. **21**, no. 7. 1995.